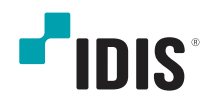

# ネットワーク カメラ

# インストールマニュアル

DC-S6281FX DC-S6281HX

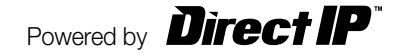

本説明書では、IDIS Co., Ltd.の製品であるネットワークカメラの設置および運用のための基本的な説明を記述してい ます。本装置を初めてご使用になるユーザーや、既にご使用中の方でも、必ずご使用になる前に本説明書をお読みにな り注意事項をご確認の上、製品を使用することをお勧め致します。安全上の警告および注意事項は、製品を正しく使う ことで危険や財産上の被害を防ぐことにつながるので、必ずお守りください。お読みになった後は、いつでも確認でき る場所に必ず保管して下さい。

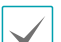

- 規格品以外の製品を使用することで発生した損傷、または説明書の使用方法を従わずに発生した製品の損傷は、 当社で責任を負わないのでご注意下さい。
	- ネットワークカメラを初めてご使用になるか、使い方がよく分からないユーザーは、設置前や使用中に限らず、 必ず購入先までお問い合わせ頂き、専門技術者のサポートを受けて下さい。
	- 機能拡張および故障修理のために装置を分解する場合は、必ず購入先までお問い合わせ頂き、専門家のサポート を受けてください。
	- 本機は業務用として電磁波適合登録を済ませた装置ですので、販売者またはユーザーはこの点にご注意くださ い。もし、誤って販売または購入した場合には、家庭用のものに交換してください。

# 安全上の注意事項の表示

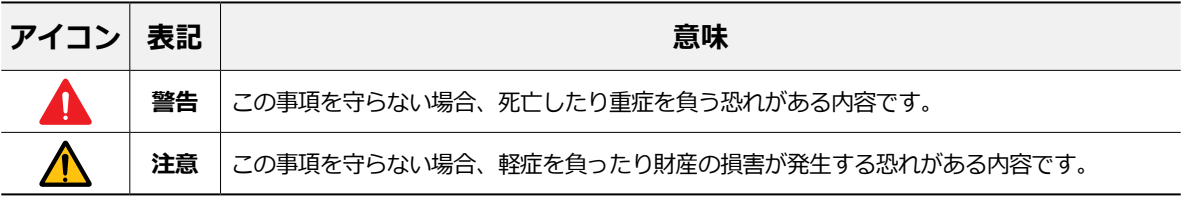

# 本文での表記

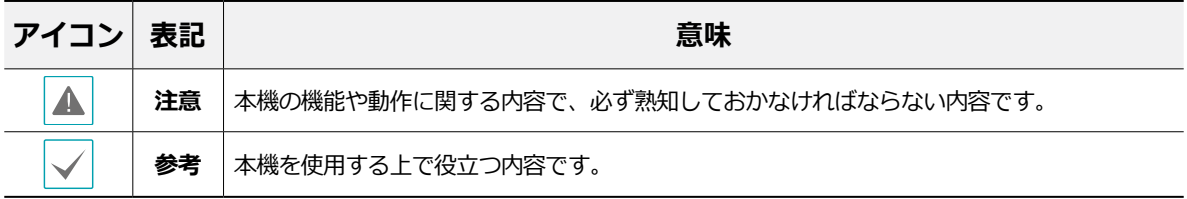

3

## 著作権

ⓒ 2023 IDIS Co., Ltd.

本説明書の著作権はIDIS Co., Ltd.にあります。

IDIS Co., Ltd.の許可を事前に得ず、説明書の内容の一部または全部を無断で使用したり、複製したりすることは禁じ られています。

本説明書の内容は製品の機能改善などの理由により予告なく変更される場合があります。

## 登録商標

IDISはIDIS Co., Ltd.の登録商標です。 その他の社名や製品名は当該会社が所有する登録商標です。

本文書の内容は予告なく変更する場合があります。

本機には一部のオープンソースを使用したソフトウェアが含まれています。ライセンス政策のソース公開サポート 可否によって、該当ソフトウェアのソースコードを希望する場合は提供を受けることができます。詳細内容は**シス テム – 一般**の項目でご確認をお願いします。本製品はUniversity of California, Berkeleyが開発したソフトウェア及 びOpenSSL Projectが開発したOpenSSLツールキット用のソフトウェアを含んでおります。また、この製品はEric Young (eay@cryptsoft.com)が作成したソフトウェアを含んでおります。

本製品は下記URLに掲載されている特許の1つ以上の請求項の権利範囲に含まれています。

patentlist.accessadvance.com

# ご使用になる前に

安全および製品の故障を防ぐため、本装置をご使用にな る前に下記の内容を必ず熟読してください。製品を正し く使うことでユーザーの安全を保護し、財産上の損害な どを防止するための内容であるため、必ずお読みになっ た上正しくお使い下さい。

- **製品を運搬、または設置する時に衝撃を与えないでく ださい。**
- **振動や衝撃がある所に設置しないでください。** 故障の原因となります。
- **製品の動作中には、製品を動かしたり移動しないでく ださい。**
- **清掃をする時は電源を切った後、必ず乾いた布で拭い てください。**
- **水または湿気などの防水対策が施されていない場所に は置かないでください。**
- **電源コード部を引っ張って抜いたり、濡れた手で電源 プラグに触らないでください。**
- **電源コードの上に重い物を置かないでください。** 破損した電源コードを使うと、火災および感電に つながる恐れがあります。
- **予想できない停電による製品の破損を防止するた め、UPS (Uninterruptible Power Supply、無停 電電源供給装置)の併用をお勧めします。**関連内容 は、UPS代理店でお問い合わせください。
- **本装置内部は感電する恐れがあるため、カバーを開け ないでください。**
- **電池は必ず同一規格のものを使用してください。同 一規格以外のものを使用すると、爆発の恐れがあり ます。**
- **壁や天井などに設置する際は、しっかりと固定し、適 正温度を保持してください。**空気が循環しない密閉さ れた空間に設置すると、火災の原因となります。
- **故障および感電の恐れがある温度変化が激しい所や湿 気が多い所を避け、接地されていない電源コード及び 電源拡張ケーブル、被覆がむけた電源コードを使わな いで下さい。**
- **雷の発生が多い地域は雷保護装置の併用をおすすめし ます。**
- **本装置から異臭がしたり煙が出たら、直ちに電源を切 って購入先まで連絡してください。**

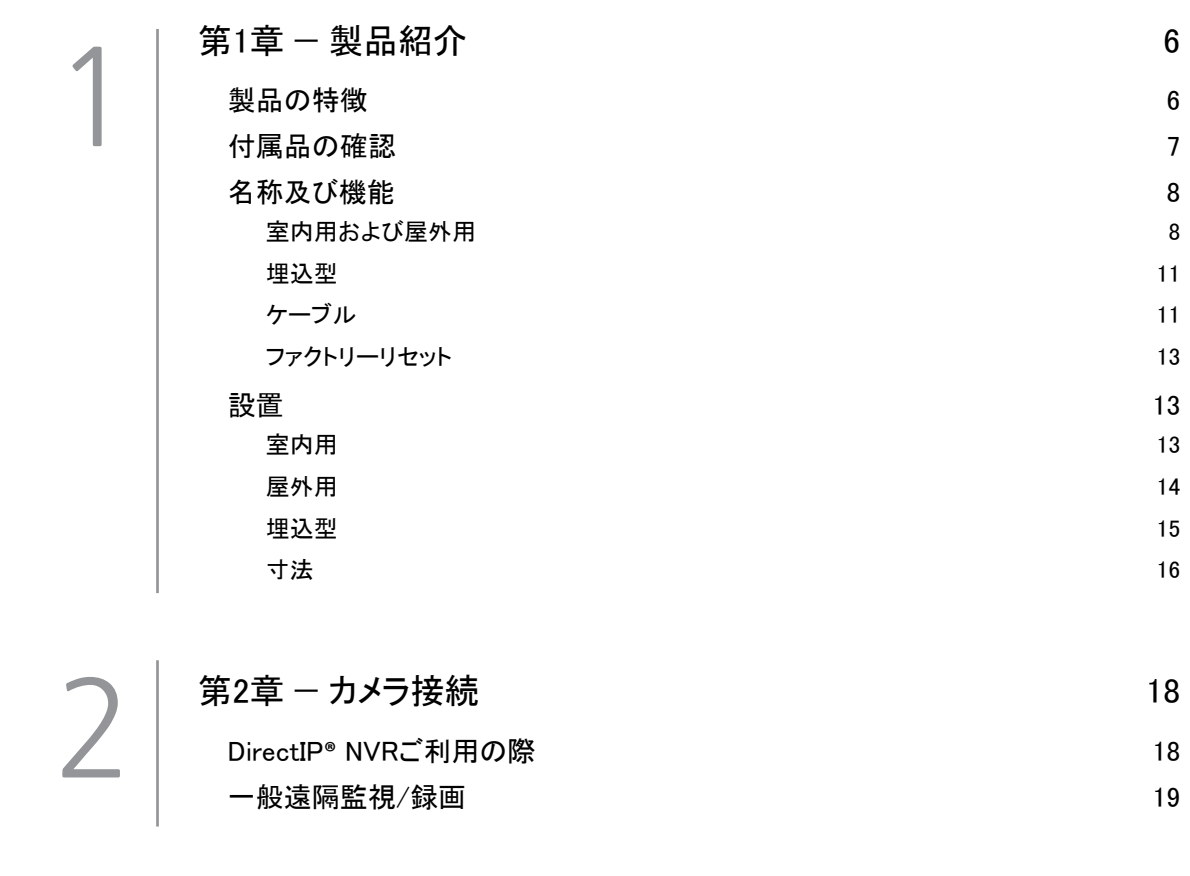

[第2章 — カメラ接続](#page-17-0) 18 DirectIP**®** [NVRご利用の際](#page-17-0) 18 [一般遠隔監視/録画](#page-18-0) 19

3

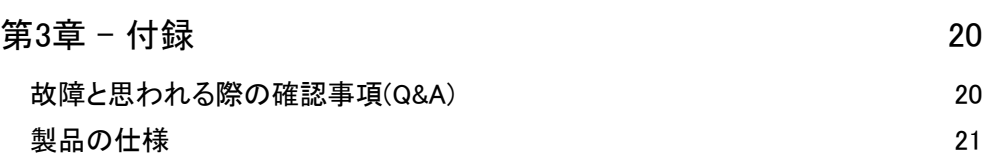

## <span id="page-5-0"></span>製品の特徴

**DC-S6281FX / DC-S6281HX**はイーサネット (Ethernet)を通じて映像を圧縮転送するIP方式のネ ットワークカメラです。"IDIS Discovery"(統合ネ ットワークインストールツール)プログラムを使うこ とで、ネットワークカメラの設定を変更したり、複 数のネットワークカメラを統合管理することができ ます。また、装置内にウェブサーバ(IDIS Web)が 搭載されているため、ウェブブラウザーでリアルタ イム映像を遠隔からリアルタイムで監視したり、録 画された映像を検索できます。なお、製品の購入時 に供給される遠隔プログラムプログラムで、ネット ワークカメラの遠隔管理、監視、検索および録画が できます。

本説明書で記述する**遠隔地システム**とは、遠隔録 画・遠隔監視(IDIS Solution Suite Compact、IDIS ウェブ)プログラム実行中のPCを称します。

- PCがなくても環境設定を簡単に行えるよう に、DirectIP®NVRとともにDirectIPモードにも対応し ています
- ONVIFプロトコル対応(Profile S、Tに対応)
- 高解像度、高画質映像のリアルタイム監視および録画 に同時対応するマルチストリーミング対応
- H.265、H.264動画圧縮、M-JPEG圧縮アルゴリズム に同時対応
- 4段階映像圧縮率および多様な解像度対応
- 双方向オーディオ通信に対応し、遠隔コミュニケーシ ョンが可能
- イベント前後のバッファリングおよびネットワーク遅 延に備えた映像ストリームバッファリングの提供によ りネットワーク録画の信頼性向上
- ウェブブラウザー、または遠隔ソフトウェアを通して の遠隔監視対応
- ユーザーのウェブサイトへのウェブキャスティングの ためのHTMLコードを自動生成
- 遠隔接続は、最大10人の同時接続対応
- セキュリティーのためのIPフィルタリン グ、HTTPS、SSL、IEEE 802.1X機能およびユーザー 権限設定可能
- ネットワークバンド幅の有効な使用のためのネットワ ークバンド幅制限およびMAT機能対応
- UPnP (Universal Plug and Play)機能および内蔵 mDNS (Multicast DNS)プロトコルを利用したネット ワーク接続
- スローシャッター対応により最低被写体照度の性能 改善
- 内蔵IRカットフィルターチェンジャーによる昼間/夜 間モード対応
- ネットワークを経由したファームウェアのアップグレ ードが可能
- システム安定化のためのファームウェア二重化および 自動復旧機能
- ネットワーク上で本機を含む複数のネットワークカメ ラの統合管理が可能
- 様々なイベント感知機能: アラーム・イン、モーショ ン感知、トリップゾ―ン、オーディオ検出、タンパ― リング機能
- マイクロSDメモリー録画機能を持ちネットワーク切 断による映像欠落時の補完に対応
- AC 24VおよびPoE (Power over Ethernet)電源対応
- マイクロステッピングモータを利用したパン/チルト コントロール
- 内蔵ヒーター対応により氷点下の気温でも動作可能 (DC-S6281HXモデル)
- 防水および防塵のためのIP67等級(DC-S6281HXモデ ル)
	- マルチストリーミングを用いた遠隔監視及び録画
	- 機能は製品と一緒に提供されるIDIS Solution Suite Compactプログラムで支援します。IDIS Solution Suite Compactに関する詳しい内容は各プログラム の**説明書**をご参考下さい

A.

インターネット(Network)による遠隔接続の際に は、同時に接続できる回線には制限があります。

# <span id="page-6-0"></span>付属品の確認

製品を購入したら、下記の付属品がすべて含まれているか確認してください。モデルによって付属品の外観や 色は異なることがあります。

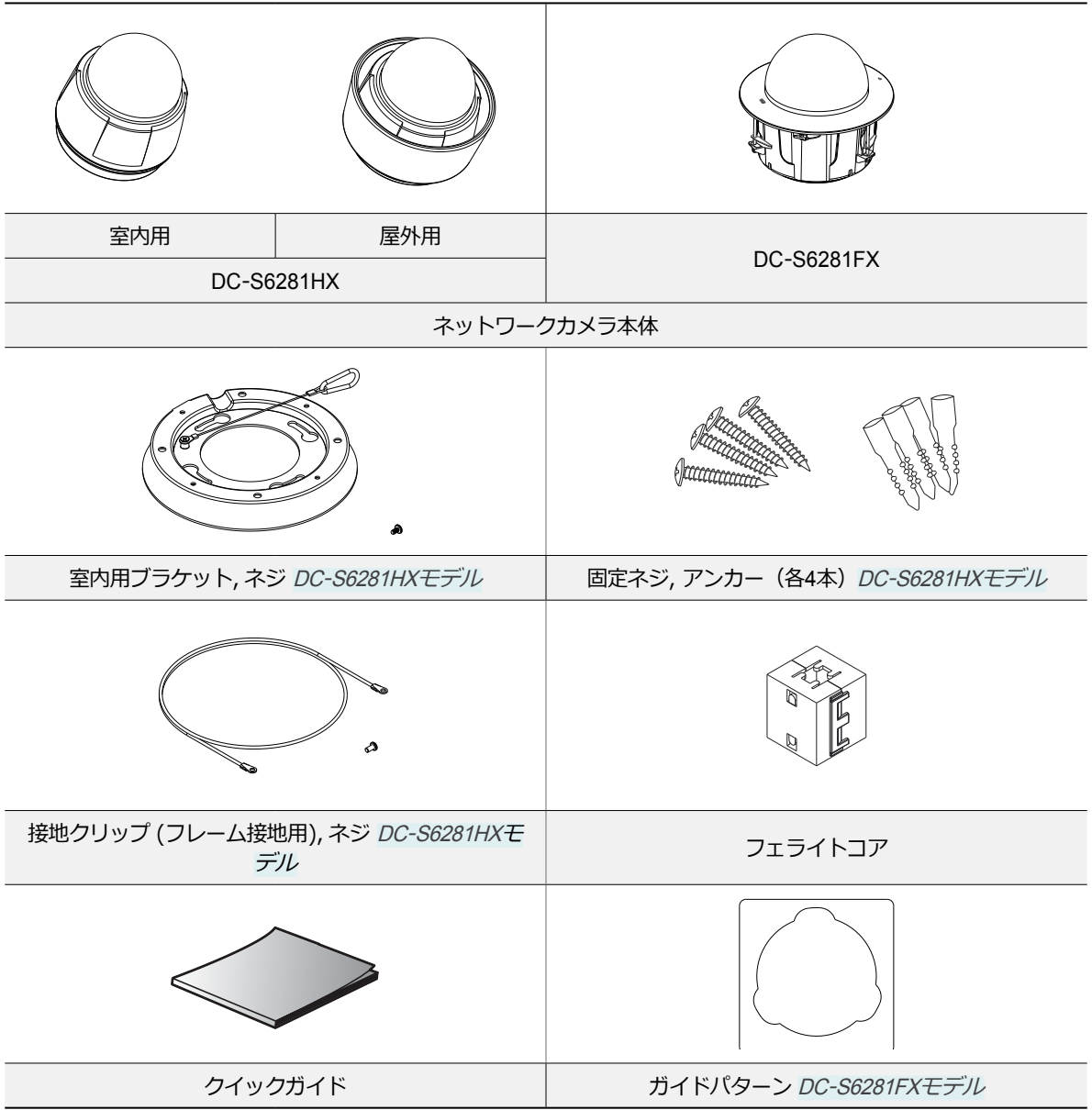

# <span id="page-7-0"></span>名称及び機能

製品の色やデザインはモデルによって異なること があります。

# 室内用および屋外用

#### 本体

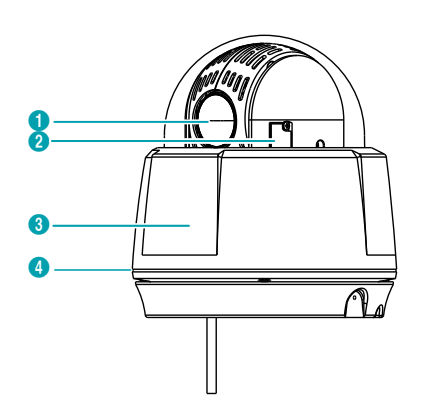

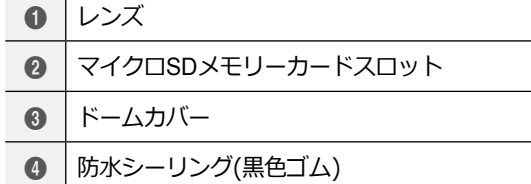

#### ● **レンズ**

電動ズームレンズが装着されています。

#### ● **マイクロSDメモリーカードスロット**

マイクロSDメモリーカード(SanDiskまたは TranscendメーカーのSLC (Single Level Cell)または MLC (Multi Level Cell)タイプの製品推奨)を挿入しま す。SDメモリーカードを取外し、または挿入するに は、ドームカバーを外します。ドームカバーを外した 後、再度取り付ける際に防水シーリングが所定の元の 位置に装着されていないと、IP67等級が保障されま せん。

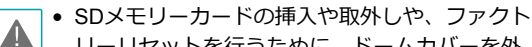

リーリセットを行うために、ドームカバーを外 した後、再度取り付ける場合、防水シーリング のネジ穴を正確に合わせ、ネジをしっかり締め て使用してください。防水シーリングが所定の 元の位置に装着されていない場合、IP67が保障 されないことがあります。詳しい内容は製品の 購入先にお問い合わせください。

- カメラ動作中にはSDメモリーカードを取り除か ないでください。カメラ動作中にSDメモリーカ ードを取り除くとカメラが正しく動作しなかっ たり、SDメモリーカードに保存された録画デー タが損傷することがあります。
- SDメモリーカードは寿命のある消耗品です。 使用回数が増えるほどメモリーセクターが損傷 し、録画できなかったりデータが損失すること があります。SDメモリーカードを定期的に点検 し、必要な場合は交換してください。

## ● **ドームカバー**

カメラ内部を保護します。

● **防水シーリング** 本製品を防水します。 本体 – 下段部分

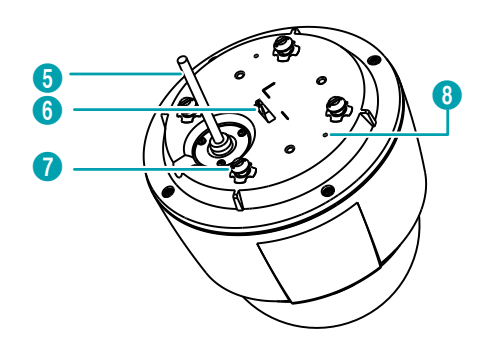

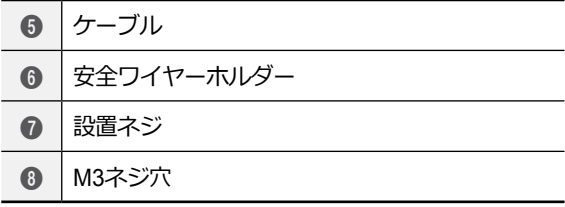

#### ● **ケーブル**

**[ケーブル](#page-10-1)**を参照してください。

#### ● **安全ワイヤーホルダー**

本体をブラケットに、またはブラケットを本体に固定 します。安全ワイヤーは本体とブラケットを分離する 時、本体の落下を防止します。室内用ブラケットの安 全ワイヤーを接続する設置ネジの隣にアース点表示( )があります。室内用ブラケット固定の際、カメラ と別売のアースケーブルを利用してカメラに接続しま す。安定的な動作のため、アースケーブルのご利用を 推奨します。

#### ● **設置ネジ**

製品を室内に設置する場合、本体を室内用ブラケット に固定します。

#### ● **M3ネジ穴**

別売のM3ネジ を利用し、サンシールドをカメラの本 体に固定します。カメラ本体のM3ネジ穴の隣にアー ス点表示(み)があります。サンシールド固定の際、カ メラと別売のアースケーブルを利用してカメラに接続 します。安定的な動作のため、アースケーブルのご利 用を推奨します。

室内用ブラケット

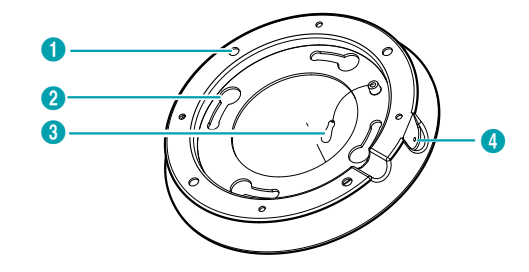

屋外用ブラケット

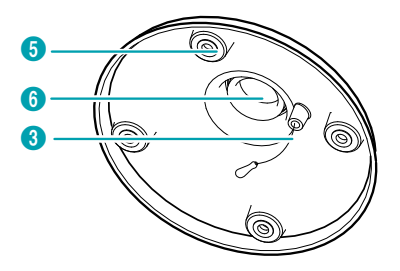

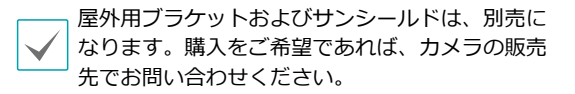

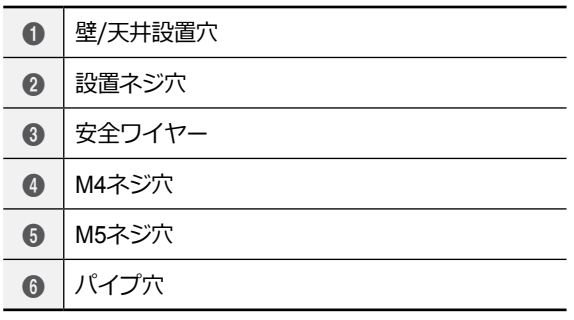

#### ● **壁/天井設置穴**

カメラを壁または天井に設置するためのネジを締結し ます。

#### ● **設置ネジ穴**

製品を室内に設置する場合、本体を室内用ブラケット に固定します。

#### ● **安全ワイヤー**

本体をブラケットに、またはブラケットを本体に固定 します。安全ワイヤーは本体とブラケットを分離する 時、本体の落下を防止します。室内用ブラケットの安 全ワイヤーを接続する設置ネジの隣にアース点表示( )があります。室内用ブラケット固定の際、カメラ と別売のアースケーブルを利用してカメラに接続しま す。安定的な動作のため、アースケーブルのご利用を 推奨します。

#### ● **M4ネジ穴**

製品を室内に設置する場合、本体を室内用ブラケット に固定します。

#### ● **M5ネジ穴**

製品を屋外に設置する場合、屋外用ブラケットをサン シールドに固定します。

#### ● **パイプ穴**

製品を屋外に設置する場合、ケーブルが接続されるパ イプを屋外用ブラケットに固定します。

屋外用サンシールド

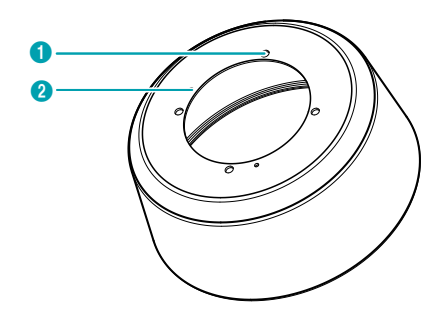

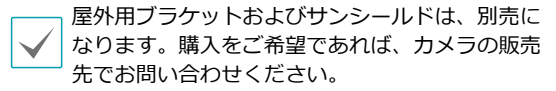

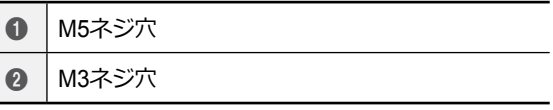

#### ● **M5ネジ穴**

製品を屋外に設置する場合、屋外用ブラケットをサン シールドに固定します。

#### ● **M3ネジ穴**

別売のM3ネジ を利用し、サンシールドをカメラの本 体に固定します。

 $\bullet$ 

### <span id="page-10-0"></span>埋込型

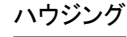

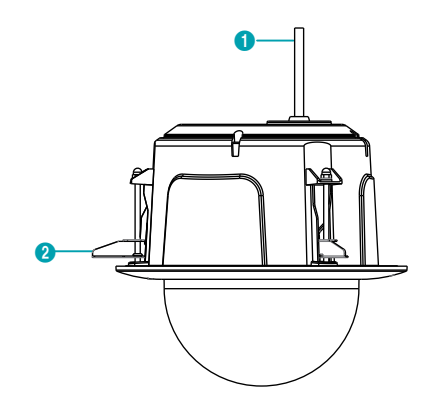

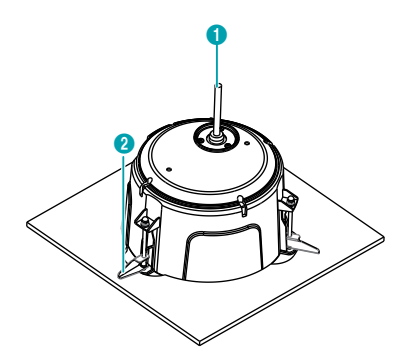

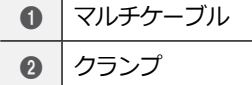

● **マルチケーブルグ**

電源、装置及びネットワークコネクタを連結します。

● **クランプ**

製品を天井に固定します。

<span id="page-10-1"></span>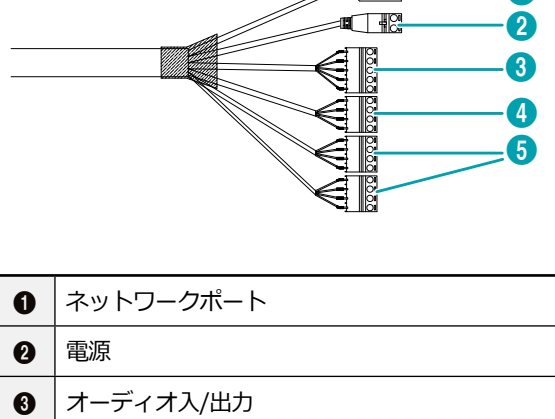

 $\overline{\mathbb{R}}$ 

- **4** アラーム出力
- 6 アラーム入力

#### ● **ネットワークポート**

2 す。PoEスイッチを使う場合、イーサネットケーブル RJ-45コネクターを持つCat5eケーブルを接続しま を通してネットワークカメラに電源を供給すること ができます。PoEスイッチについては、PoEスイッチ メーカーの説明書を参照してください。本ネットワー クカメラはネットワークを経由してPCと接続して設 定、管理およびアップグレードすることができ、遠隔 から映像を監視することができます。ネットワーク接 続設定については、**IDIS Discovery説明書**を参照して 下さい。

1

● **電源**

AC 24V電源を接続します。

- **オーディオ入/出力**
	- **L\_I(入力)**: オーディオソースを接続します(ライ ン-イン)。
	- **L\_O(出力)**: アンプに接続します(ライン-アウト) 。本カメラはオーディオ出力アンプを持たないた め、ユーザーでアンプとスピーカーを準備してく ださい。
- **アラーム入/出力**
	- **ALI(入力)**: アラーム・イン装置を接続します。( 動作方法: NC (Normally Closed)、またはNO (Normally Open)タイプ選択可) **→** 機械的、または 電気的スイッチをアラーム入力とGND(接地)コネ クターに接続します。アラーム入力範囲は0~5Vで す。電気的スイッチによるアラーム入力が感知され るためには、NCの場合4.3V以上の電圧が、NOの場 合0.3V以下の電圧が少なくとも0.5秒の間、保持さ れる必要があります。
	- **ALO(出力)**: BJT(バイポーラトランジスタ)のオー プンコレクタ(Open Collector)出力で、電圧及び電 流仕様(最大負荷: 30mA、最大電圧: DC 5V)を超え て使用しないでください。仕様を超過するアラーム 装置を接続する場合は下図を参考にして下さい。
		-

誘導負荷(リレーなど)を接続する場合、ダイ オードを並列に連結しないと製品が壊れるこ とがあります。

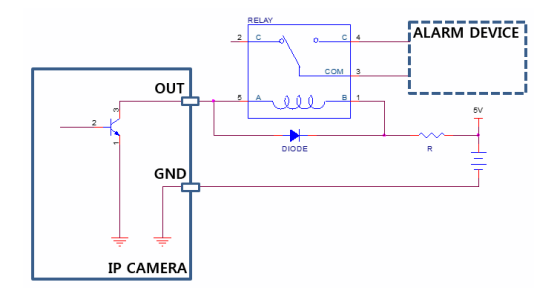

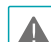

• 設置地域内の法規が映像及びオーディオ監視を

- 許諾するかどうかを調査することはユーザーの 責任です。
	- AC 24V電源からPoE電源に切り替える場合、電 源アダプターが取り外されてからカメラが再起 動します。
	- 電源コードは足にひっかからないように配線 し、コードが家具などによって傷がつかないよ うにご注意下さい。電源コードをカーペットの 下に設置せず、一つのコンセントに多くの装置 を差してコンセントやコードの容量を超えない ようにご注意ください。
	- ネットワークコネクタは屋外用の電線やケーブ ルに直接接続できるように設計されていませ  $\mathcal{L}_{10}$
	- 電磁波の抑制のため、カメラ側のネットワーク ケーブルの先端を同梱されるコアに2回巻いてご 使用ください。

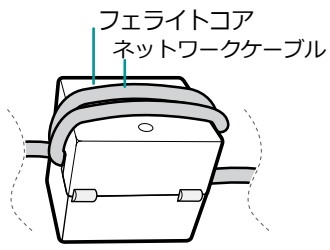

## <span id="page-12-0"></span>ファクトリーリセット

ファクトリーリセットスイッチは、カメラを工場出荷時 の初期設定に戻す場合にのみ使用します。

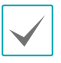

ファクトリーリセットスイッチは製品の内部にあ ります。詳しい内容は製品の購入先にお問い合わ せください。

ファクトリーリセットを行う場合、ユーザーが設 A. 定したカメラのすべての設定値が失われます。

- *1* 本カメラから電源アダプターを外します。ドームカ バーを外した後、ファクトリーリセットスイッチを 押します。
- *2* スイッチを押した状態で、電源アダプターを再び接 続します。
- *3* 電源アダプターに接続した後、約5秒後に押していた スイッチから手を放します。
- *4* 本カメラが初期化されファクトリーリセットを完 了すると、カメラは再起動します。これでカメラ のすべての設定は工場出荷時の初期設定状態にな ります。
- *5* ドームカバーを取り付けます。

本カメラがONの状態で、ファクトリーリセットスイッ チを短く押してから放すことでファクトリーリセットを 行ったり、遠隔から**IDIS Discovery**プログラムを実行し てファクトリーリセットを行うこともできます。ファク トリーリセットが完了すると、カメラが再起動します。 遠隔ファクトリーリセットに関する詳しい内容は、**IDIS Discovery説明書**を参照して下さい。

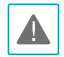

ドームカバーを外した後、再度取り付ける場合、 ▲■ 防水シーリングが所定の元の位置に装着されてい ないとIP67等級が保障されません。

## 設置

全体のシステムを構成する他の装置については、各装置 の**説明書**を参照してください。

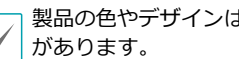

製品の色やデザインはモデルによって異なること

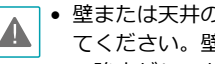

• 壁または天井の補強工事が必要かどうか確認し てください。壁または天井がカメラを支えられ る強度がないと、カメラが落下することがあり ます。

• カメラに直射日光があたる場所に設置すると悪 影響が出る恐れがありますので涼しいところに 設置してください。

室内用

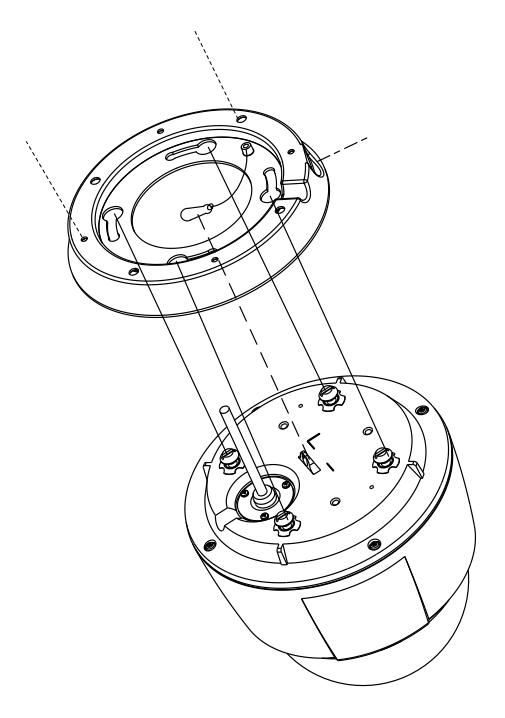

- <span id="page-13-0"></span>*1* 同梱の壁/天井設置ネジを利用して、室内用ブラケッ トを壁または天井に固定します。
- *2* 壁、または、天井にケーブルの穴を作ります。
- *3* ブラケットの安全ストラップをカメラ本体の安全 ストラップホルダーに繋ぎます。
- *4* 外部装置及びネットワークを接続します。
- *5* カメラ本体を室内用ブラケットに接続します。こ の時、本体の設置ネジとブラケットの設置ネジ穴 を合わせて接続した後、本体をカメラ側から見て 時計回りに25°回転させます。
- *6* 同梱のM4ネジをブラケットのM4ネジ穴に接続 し、本体をブラケットに固定します。
- *7* 電源を接続します。

■ 屋外用

ユニバーサルナットが装着されているパイプの場合

次のようにサンシールドと室外用ブラケットを先に結合 した後、パイプに接続します。

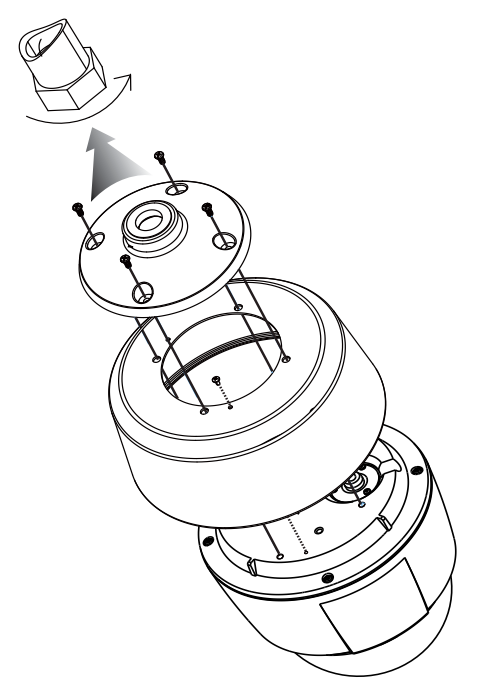

- *1* カメラ本体にある設置ネジを取り除きます。
- *2* 同梱のM3ネジを利用して、サンシールドをカメ ラ本体に固定します。
- *3* 屋外用ブラケットの安全ストラップをカメラ本体 の安全ストラップホルダーに接続します。
- *4* 同梱のM5ネジを利用して、屋外用ブラケットを サンシールドに固定します。
- *5* カメラのケーブルを接続します。
- *6* ユニバーサルナットを回転させて、カメラをパイ プに接続します。
- *7* 外部装置及びネットワークを接続します。

<span id="page-14-0"></span>*8* 電源を接続します。

カメラをパイプに接続する際は、ユニバーサルナ ▲ ットを回転してください。カメラ側を回転させる とケーブルが内部で絡まる恐れがあります。

#### ユニバーサルナットが装着されていないパイプの場合

次のように室外用ブラケットをパイプに接続した後、サ ンシールドを室外用ブラケットに接続します。

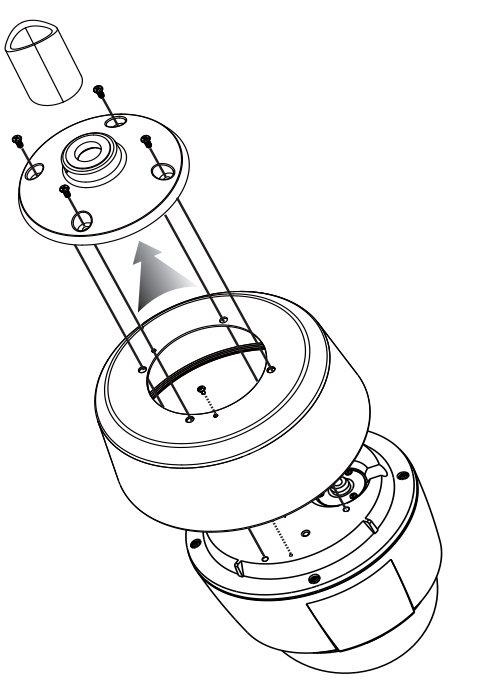

- *1* カメラ本体にある設置ネジを取り除きます。
- *2* 同梱のM3ネジを利用して、サンシールドをカメ ラ本体に固定します。
- *3* 室外用ブラケットを回転させて、パイプに接続 します。
- *4* サンシールドの安全ストラップをカメラ本体の安 全ストラップホルダーに接続します。
- *5* カメラのケーブルを接続します。
- *6* 同梱のM5ネジを利用して、サンシールドを屋外 用ブラケットに固定します。
- *7* 外部装置及びネットワークを接続します。 2
- *8* 電源を接続します。

#### 埋込型

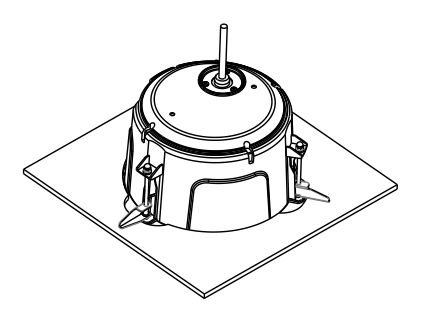

カメラはハウジングの中に装着されています。

<span id="page-15-0"></span>*1* 設置ガイドパターンを参考にして天井タイルにカ メラを埋め込むための穴を開けます。

```
天井材の厚さが30mm以下の場合にのみ設置でき
ます。
```
- *2* 外部装置及びネットワークを接続します。
- *3* ハウジングを穴に嵌めた後、クランプのネジを時 計回りに回すと、クランプが天井材に掛かってハ ウジングが天井に固定されます。
- *4* ハウジングのドームカバーをハウジングに取り付 けた後、時計回りに回してドームカバーをハウジ ングに固定します。
- *5* 電源を接続します。

寸法

#### 室内用

DC-S6281HXモデル

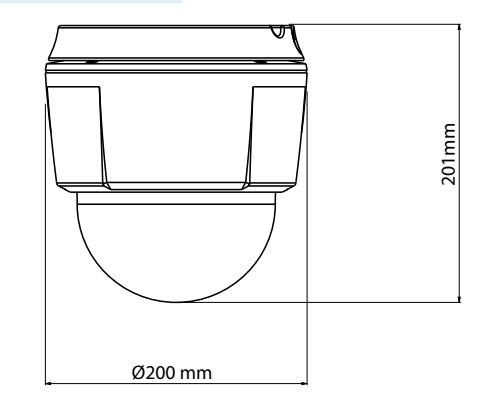

#### 屋外用

DC-S6281HXモデル

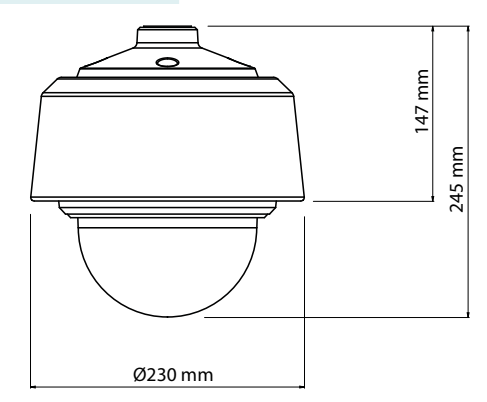

#### 埋込型

DC-S6281FXモデル

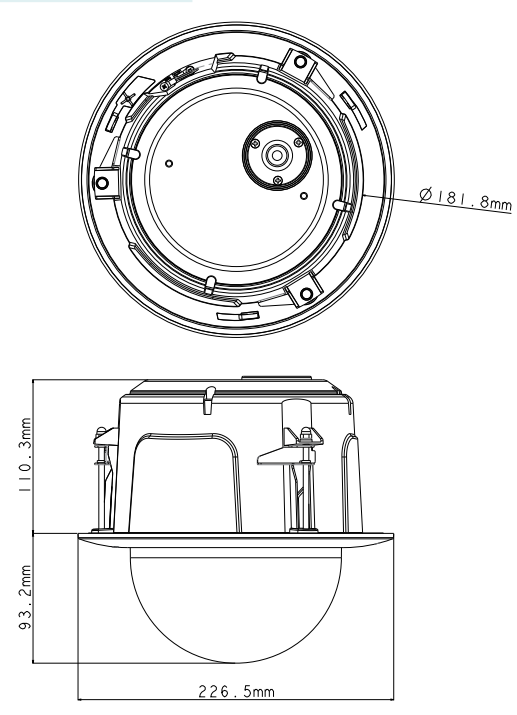

<span id="page-17-0"></span>DirectIP® NVR(またはDirectIP®未対応NVR)やVMS(例、IDIS Solution Suite Compact)にカメラを接続します。

# DirectIP**®** NVRご利用の際

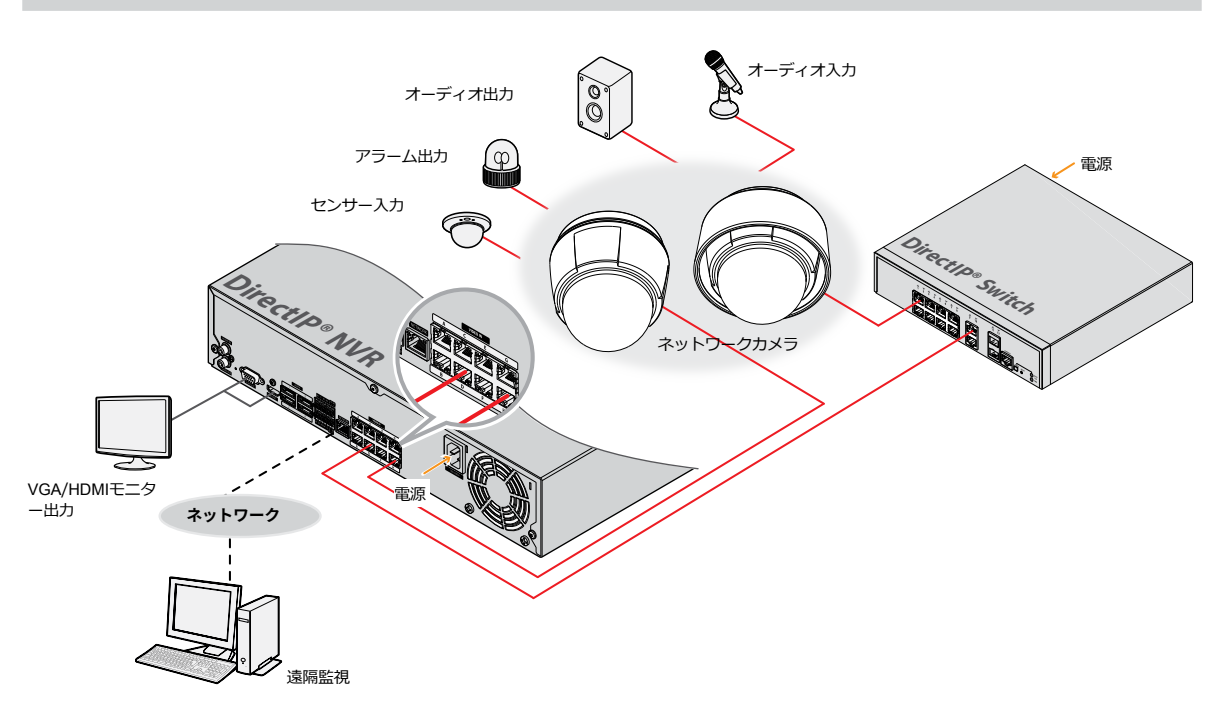

DirectIP® NVRを使用すると、別途のネットワーク設定をしなくてもカメラを簡単に使用することができます。 別途のPCがなくてもDirectIP® NVRですべてのカメラを制御することができます。 カメラ設定の詳細はDirectIP® NVRのオペレーションマニュアルのカメラ設定のページをお読みください 。

DirectIP® NVRに接続してカメラを使用する場合、カメラのオペレーションマニュアルをお読みいただく必要はあり ません。

# <span id="page-18-0"></span>一般遠隔監視/録画

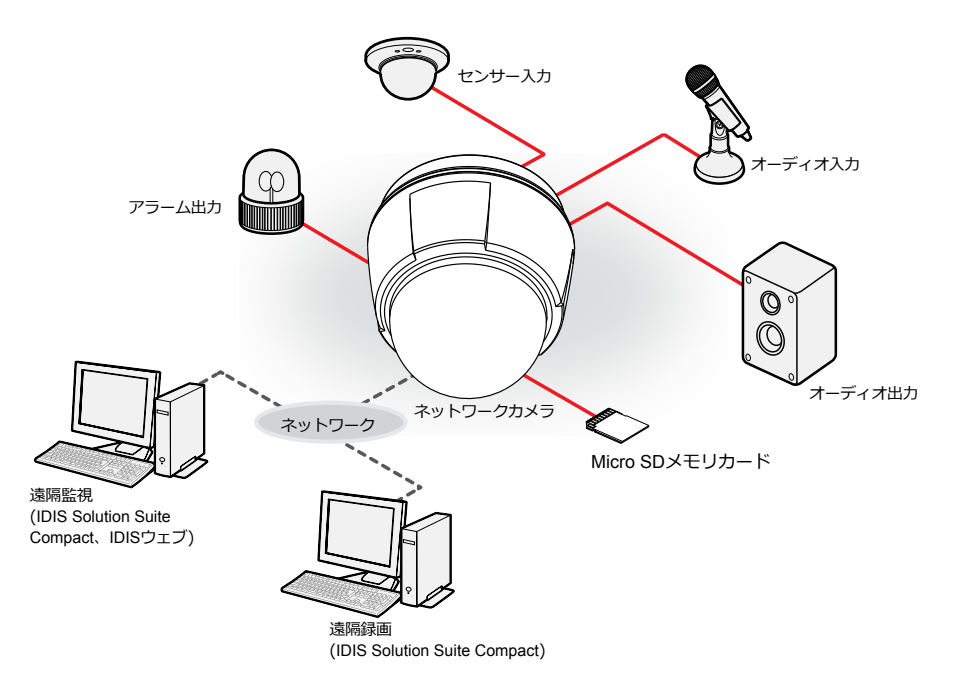

PCにインストールしたソフトウェアによってネットワークに接続されたカメラを制御します。 遠隔地でネットワークで接続されたカメラを使用するのに適しています。

カメラのオペレーションマニュアルはネットワークカメラがDirectIP®モードに対応しないNVRに接続されていた り、IDIS Solution Suite CompactのようなVMSに接続されている場合にお読みください。

# <span id="page-19-0"></span>故障と思われる際の確認事項(Q&A)

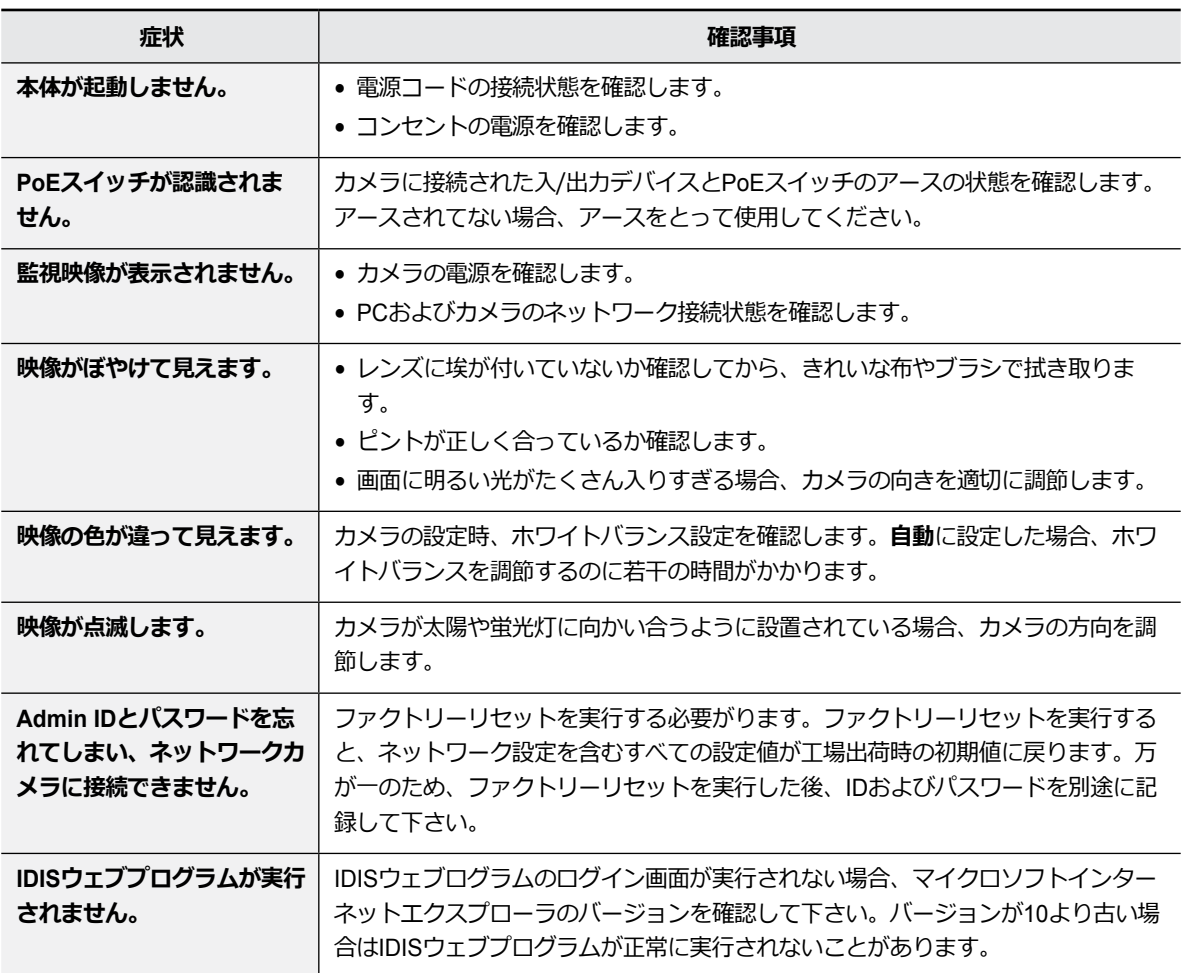

# <span id="page-20-0"></span>製品の仕様

本製品の仕様は、製品の改良のため、事前予告なしに変更されることがあります。

#### ビデオ

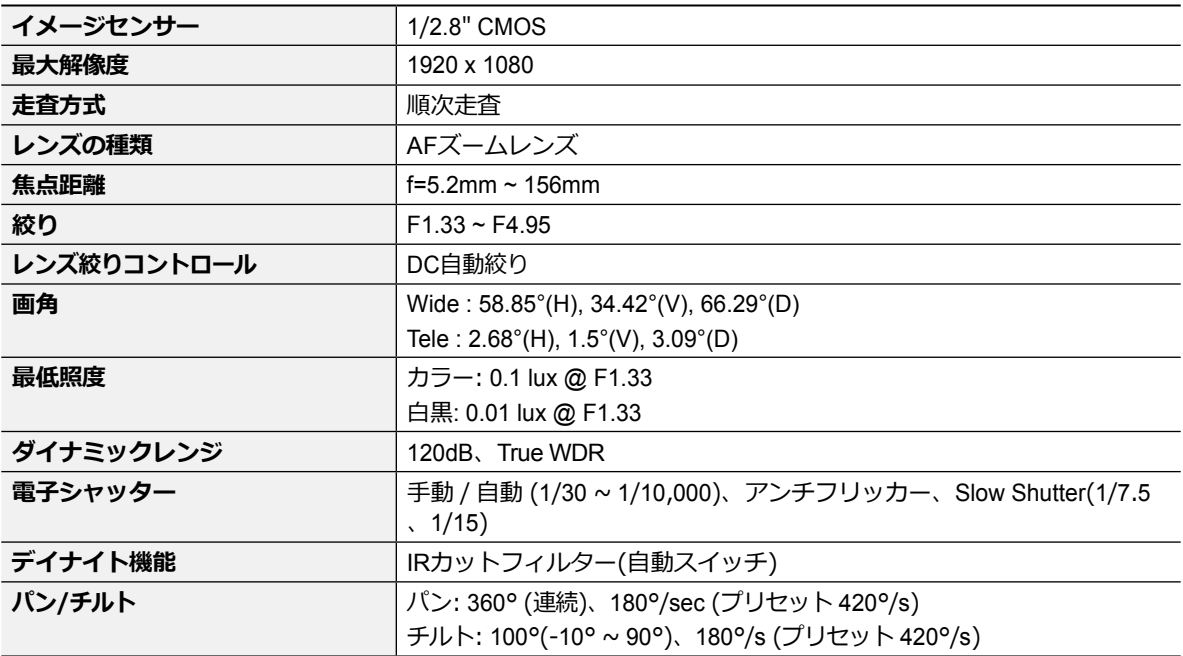

ネットワーク

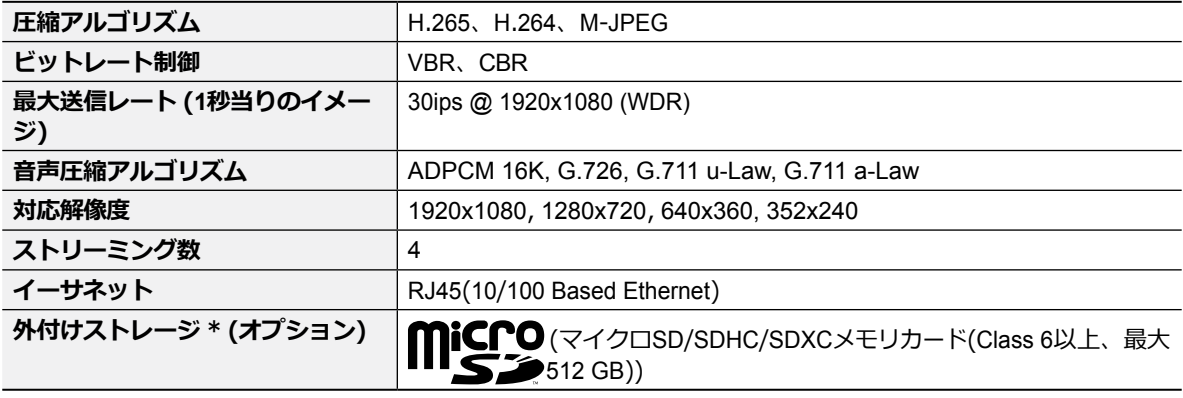

\* 安定的な録画のために、マイクロSDメモリーカード(SanDiskまたはTranscendメーカーのSLC (Single Level Cell)または MLC (Multi Level Cell)タイプの製品を使用することをお勧めします。

\* SDメモリーカードは寿命のある消耗品です。使用回数が増えるほどメモリーセクターが損傷し、録画できなかったりデ ータが損失することがあります。SDメモリーカードを定期的に点検し、必要な場合は交換してください。

\* microSD のロゴは、SD-3C, LLCの登録商標です。

入/出力

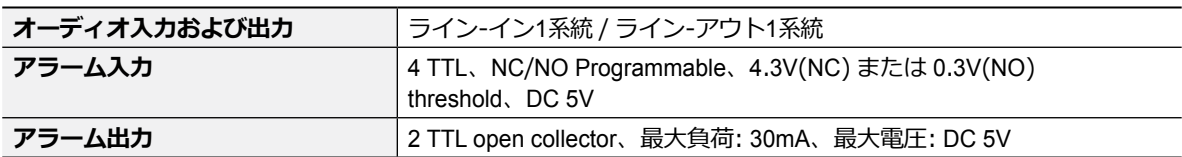

一般

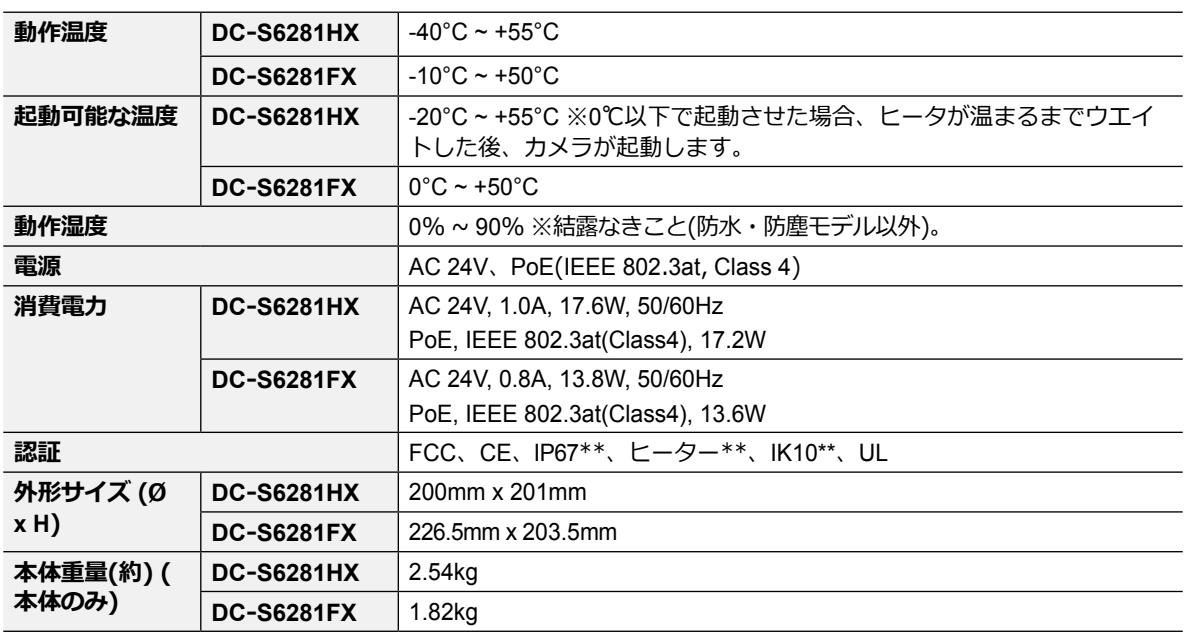

\*\* DC-S6281HXモデルのみ対応

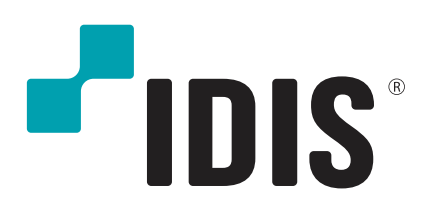

IDIS Co., Ltd.